# CA NetMaster® File Transfer Management

# **Release Notes**

Release 12.1

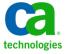

This Documentation, which includes embedded help systems and electronically distributed materials, (hereinafter referred to as the "Documentation") is for your informational purposes only and is subject to change or withdrawal by CA at any time.

This Documentation may not be copied, transferred, reproduced, disclosed, modified or duplicated, in whole or in part, without the prior written consent of CA. This Documentation is confidential and proprietary information of CA and may not be disclosed by you or used for any purpose other than as may be permitted in (i) a separate agreement between you and CA governing your use of the CA software to which the Documentation relates; or (ii) a separate confidentiality agreement between you and CA.

Notwithstanding the foregoing, if you are a licensed user of the software product(s) addressed in the Documentation, you may print or otherwise make available a reasonable number of copies of the Documentation for internal use by you and your employees in connection with that software, provided that all CA copyright notices and legends are affixed to each reproduced copy.

The right to print or otherwise make available copies of the Documentation is limited to the period during which the applicable license for such software remains in full force and effect. Should the license terminate for any reason, it is your responsibility to certify in writing to CA that all copies and partial copies of the Documentation have been returned to CA or destroyed.

TO THE EXTENT PERMITTED BY APPLICABLE LAW, CA PROVIDES THIS DOCUMENTATION "AS IS" WITHOUT WARRANTY OF ANY KIND, INCLUDING WITHOUT LIMITATION, ANY IMPLIED WARRANTIES OF MERCHANTABILITY, FITNESS FOR A PARTICULAR PURPOSE, OR NONINFRINGEMENT. IN NO EVENT WILL CA BE LIABLE TO YOU OR ANY THIRD PARTY FOR ANY LOSS OR DAMAGE, DIRECT OR INDIRECT, FROM THE USE OF THIS DOCUMENTATION, INCLUDING WITHOUT LIMITATION, LOST PROFITS, LOST INVESTMENT, BUSINESS INTERRUPTION, GOODWILL, OR LOST DATA, EVEN IF CA IS EXPRESSLY ADVISED IN ADVANCE OF THE POSSIBILITY OF SUCH LOSS OR DAMAGE.

The use of any software product referenced in the Documentation is governed by the applicable license agreement and such license agreement is not modified in any way by the terms of this notice.

The manufacturer of this Documentation is CA.

Provided with "Restricted Rights." Use, duplication or disclosure by the United States Government is subject to the restrictions set forth in FAR Sections 12.212, 52.227-14, and 52.227-19(c)(1) - (2) and DFARS Section 252.227-7014(b)(3), as applicable, or their successors.

Copyright © 2012 CA. All rights reserved. All trademarks, trade names, service marks, and logos referenced herein belong to their respective companies.

# **CA Technologies Product References**

This document references the following CA Technologies products:

- CA Datacom®/AD (CA Datacom/AD)
- CA Mainframe Software Manager<sup>™</sup> (CA MSM)
- CA NetMaster® File Transfer Management (CA NetMaster FTM)
- CA NetSpy<sup>™</sup> Network Performance (CA NetSpy)

# **Contact CA Technologies**

### **Contact CA Support**

For your convenience, CA Technologies provides one site where you can access the information that you need for your Home Office, Small Business, and Enterprise CA Technologies products. At <a href="http://ca.com/support">http://ca.com/support</a>, you can access the following resources:

- Online and telephone contact information for technical assistance and customer services
- Information about user communities and forums
- Product and documentation downloads
- CA Support policies and guidelines
- Other helpful resources appropriate for your product

### **Providing Feedback About Product Documentation**

If you have comments or questions about CA Technologies product documentation, you can send a message to <u>techpubs@ca.com</u>.

To provide feedback about CA Technologies product documentation, complete our short customer survey which is available on the CA Support website at <a href="http://ca.com/docs">http://ca.com/docs</a>.

# **Contents**

| Chapter 1: New Features                                 | 7        |
|---------------------------------------------------------|----------|
| USS Command                                             |          |
| NMSAFF Security Solution                                |          |
| CA OPS/MVS System State Manager                         |          |
| Chapter 2: Changes to Existing Features                 | g        |
| ReportCenter                                            | <u>c</u> |
| MS Line Command                                         | <u> </u> |
| JOB and STC Class Resource Status                       | 10       |
| Display Method                                          | 10       |
| End-of-Memory Condition                                 | 10       |
| Command Entry                                           | 11       |
| STARTAUTO Operation Mode                                | 11       |
| Alert Monitor                                           | 11       |
| Alert Forwarding                                        | 12       |
| Alert Filters                                           | 13       |
| Knowledge Base Export Utility                           | 13       |
| Knowledge Base Import Utility                           | 14       |
| Multisystem Communication Access Methods                | 14       |
| EXECNCL and STARTNCL Macros                             | 14       |
| PARSE Macro                                             | 14       |
| SETSTATE Macro                                          | 15       |
| SYSCMD Macro                                            | 15       |
| Panel Shortcuts                                         | 15       |
| NMSAF Security Modeling                                 | 15       |
| Install Utility                                         | 15       |
| PDS Member Statistics                                   | 15       |
| CA MSM                                                  | 16       |
| Documentation                                           | 16       |
| Changes to Data Set Names                               | 16       |
| Removed Feature                                         | 17       |
| Product Removed From Family                             | 17       |
| Appendix A: Changes that Affect Resource-Level Security | 19       |
| Menu Option Changes                                     | 19       |
| Monitor Command Changes                                 |          |

| OCS Command Changes                               | 19 |
|---------------------------------------------------|----|
| Appendix B: Changes to Distributed Knowledge Base | 21 |
| \$TEMPLAT 0001 Definitions                        | 22 |
| \$TEMPLAT 0002 Definitions                        | 23 |
| Commands                                          | 24 |
| File Transfer Rules                               | 24 |
| Alert Monitor Filters                             |    |
| lcons                                             | 25 |
| Appendix C: Changes to Messages                   | 27 |
| Changed Messages                                  |    |
| Deleted Messages                                  | 28 |
| New Messages                                      |    |
| Appendix D: Published Fixes                       | 33 |

# **Chapter 1: New Features**

This section contains the following topics:

<u>USS Command</u> (see page 7) <u>NMSAFF Security Solution</u> (see page 7) <u>CA OPS/MVS System State Manager</u> (see page 7)

# **USS Command**

The USS command issues shell commands in UNIX System Services (USS). You issue the command from Command Entry.

This command has the following format:

USS shell command

**Note:** The SOLVE SSI issues the shell commands on behalf of the user. The SOLVE SSI user ID authority determines which commands can be issued. To limit who can use the USS command, implement resource-level security. For information about resource-level security, see the *Security Guide*.

# **NMSAFF Security Solution**

The NMSAFF security solution provides a full security exit to interface with your external security package. The exit uses the SXCTL parameter file. The file defines the security resources that you use to configure the user security.

To use this solution, specify NMSAFF for the SEC region JCL parameter.

Note: For more information, see Security Guide.

# **CA OPS/MVS System State Manager**

A CA NetMaster FTM region and the SOLVE Subsystem Interface can automatically communicate both active status events and heart beat events to CA OPS/MVS EMA. The enabling technology is through a generic active status or heartbeat event API call. CA OPS/MVS EMA provides this API to other CA Technologies mainframe products so that they can communicate events consistently to CA OPS/MVS EMA.

# **Chapter 2: Changes to Existing Features**

This section contains the following topics:

ReportCenter (see page 9)

MS Line Command (see page 9)

JOB and STC Class Resource Status (see page 10)

**Command Entry** (see page 11)

STARTAUTO Operation Mode (see page 11)

Alert Monitor (see page 11)

Alert Forwarding (see page 12)

Alert Filters (see page 13)

Knowledge Base Export Utility (see page 13)

Knowledge Base Import Utility (see page 14)

Multisystem Communication Access Methods (see page 14)

**EXECNCL and STARTNCL Macros** (see page 14)

PARSE Macro (see page 14)

**SETSTATE Macro** (see page 15)

SYSCMD Macro (see page 15)

Panel Shortcuts (see page 15)

NMSAF Security Modeling (see page 15)

**Install Utility** (see page 15)

PDS Member Statistics (see page 15)

CA MSM (see page 16)

<u>Documentation</u> (see page 16)

Changes to Data Set Names (see page 16)

Removed Feature (see page 17)

Product Removed From Family (see page 17)

# ReportCenter

ReportCenter supports 64-bit Java. Review the REPORTCENTER parameter group.

**Note:** If you use CA Datacom/AD, the JDBC class and DLL directories are created as part of the CA Datacom/AD installation. Update the paths in the REPORTCENTER parameter group.

# **MS Line Command**

The MS line command overrides the current operation mode to change the mode to AUTOMATED. When the resource or service achieves its desired state, the override is removed to return to the operation mode set by the definition.

## **JOB and STC Class Resource Status**

Enhancements have been made in the determination of the ACTIVE and INACTIVE status of JOB and STC class resources:

- A default display method checks the existence of the address space instead of relying on messages.
- You can check for the end-of-memory condition when determining when a resource becomes INACTIVE.

### **Display Method**

The display method for JOB and STC class resources has changed. Templates that used the D J, resource\_name or D A, resource\_name system command as the method now have no system command specified on the Display and Heartbeat Details panel. Instead, a default method checks the existence of the address space ID, and sets the actual state to either ACTIVE or INACTIVE. When you migrate your existing definitions, they acquire the default method (unless a definition has extended information).

When a resource definition uses the default method, the D command issues the D J,resource\_name command.

### **End-of-Memory Condition**

End-of-memory detection is the default when a resource definition panel contains no message rules that set the resource status to INACTIVE. If you find that the message rules in your resource definitions are not detecting the INACTIVE state correctly, you can use end-of-memory detection:

- You can enable end-of-memory detection by removing the message rules that set an INACTIVE status.
- If you have many resource definitions to update and they are based on a template, you change the template and then apply the changes. In this case, we recommend that you change message rule status to STOPPING instead of removing the message rules altogether.

# **Command Entry**

Command Entry on a 3270 terminal has the following enhancements:

- The maximum value for the Limit field has increased to 32767.
- The panel supports a new LOG field. The field enables you to suppress the logging of the response to a local command to the activity log.

In WebCenter, when you issue a command, you can display the response in a separate window and can save the response in a text file. If you use this feature, there is no limit to the number of response lines returned. The value in the Maximum Lines Returned field has no effect.

# **STARTAUTO Operation Mode**

The STARTAUTO operation mode lets a resource or service to start in the AUTOMATED mode. As the resource or service achieves its desired state, its operation mode switches to MANUAL.

For example, use STARTAUTO to start a resource automatically when the system performs an initial program load (IPL) but switch it to manual control afterwards.

# **Alert Monitor**

You can add your own actions to the Alert Monitor. You customize the CC2DEXEC(\$AMCBCMX) exit to specify your actions.

**Note:** For information about how to customize the \$AMCBCMX exit, see the *Reference Guide*.

# **Alert Forwarding**

The CC2DSAMP(\$AMTRAP) management information base (MIB) definition used by alert forwarding includes the following new object identifiers:

- **.** ..
- sourceTime (1.3.6.1.4.1.1126.1.2.1.3.9)
- updateTime (1.3.6.1.4.1.1126.1.2.1.3.10)
- closeTime (1.3.6.1.4.1.1126.1.2.1.3.11)
- lastTime (1.3.6.1.4.1.1126.1.2.1.3.12)
- elapsedTime (1.3.6.1.4.1.1126.1.2.1.3.13)
- occurrences (1.3.6.1.4.1.1126.1.2.1.3.14)
- sourceld (1.3.6.1.4.1.1126.1.2.1.3.15)
- explanationCount (1.3.6.1.4.1.1126.1.2.1.3.16)
- explanationTable (1.3.6.1.4.1.1126.1.2.1.3.17)
  - explanationEntry (1.3.6.1.4.1.1126.1.2.1.3.17.1)
    - explanation (1.3.6.1.4.1.1126.1.2.1.3.17.1.1)
- systemActionCount (1.3.6.1.4.1.1126.1.2.1.3.18)
- systemActionTable (1.3.6.1.4.1.1126.1.2.1.3.19)
  - systemActionEntry (1.3.6.1.4.1.1126.1.2.1.3.19.1)
    - systemAction (1.3.6.1.4.1.1126.1.2.1.3.19.1.1)
- userActionCount (1.3.6.1.4.1.1126.1.2.1.3.20)
- userActionTable (1.3.6.1.4.1.1126.1.2.1.3.21)
  - userActionEntry (1.3.6.1.4.1.1126.1.2.1.3.21.1)
    - userAction (1.3.6.1.4.1.1126.1.2.1.3.21.1.1)
- **.**..
- text2 (1.3.6.1.4.1.1126.1.2.1.3.105)
- text3 (1.3.6.1.4.1.1126.1.2.1.3.106)
- text4 (1.3.6.1.4.1.1126.1.2.1.3.107)
- opSysId (1.3.6.1.4.1.1126.1.2.1.3.201)
- opSysName (1.3.6.1.4.1.1126.1.2.1.3.202)
- sysplex (1.3.6.1.4.1.1126.1.2.1.3.203)
- ipHostName (1.3.6.1.4.1.1126.1.2.1.3.204)
- ipHostAddr (1.3.6.1.4.1.1126.1.2.1.3.205)

## **Alert Filters**

Alert filters have the following enhancements:

You can use Network Control Language (NCL) system variables in to provide values in the filter expression. For example, the following expression restricts the alerts to those alerts that originate from the local region:

```
SOURCE EO &ZNMDID
```

- The following new filters are available:
  - LOCAL for local alerts
  - REMOTE for alerts from remote regions
  - SYSLOGD for alerts from SYSLOGD event detectors (for use by CA NetMaster NM for TCP/IP)

# **Knowledge Base Export Utility**

The EXPORTRM utility exports one of the following types of definitions:

- A system image with the included resource definitions
- A service image with the included service definitions
- An EventView rule set with the included rules
- A class of common components

The utility does not support the selection of individual definitions.

The export data set must exist as a sequential file with a record length of at least 80 characters. You can use DISP=MOD to append multiple exports to a single data set.

This utility has the following format:

**Note:** For more information, see the *Reference Guide*.

# **Knowledge Base Import Utility**

The IMPORTRM utility imports definitions in a data set to the knowledge base. The data set contains definitions exported by the EXPORTRM utility.

This utility has the following format:

IMPORTRM DSNAME=data\_set\_name
MODE={REPLACE|OVERLAY|MERGE}

**Note:** For more information, see the *Reference Guide*.

# **Multisystem Communication Access Methods**

You can update the MULTISYS parameter group to change the communication access methods that can be used without having to unlink the region. When you apply the changes, links with the region are stopped and restarted.

## **EXECNCL and STARTNCL Macros**

You can pass a list of parameters to the EXECNCL and STARTNCL macros using variables. To use this feature, you specify YES in the Segment Multi-word Parameter Variables field on the Macro Parameter Definition panel, for example:

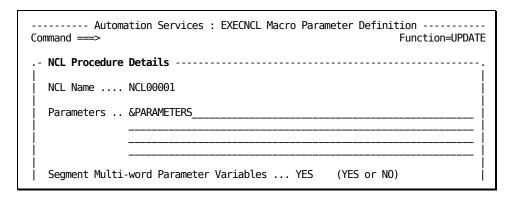

# **PARSE Macro**

The PARSE macro creates a number of variables to hold the parsed input. You can specify a variable to return this number. To use this feature, you specify the name of the variable in the Variable Name for Count of Variables Created field on the Macro Parameter Definition panel.

### **SETSTATE Macro**

The SETSTATE macro provides defaults for the following fields:

- Resource Class has a default of &ZRMDBCLASS.
- Resource Name has a default of &ZRMDBNAME.

## **SYSCMD Macro**

The number of message rules that you can specify to detect responses in the SYSCMD macro is increased to ten.

# **Panel Shortcuts**

You can suppress panel shortcuts or change the shortcut character. You control shortcuts through the PMENUCONTROL parameter group.

# **NMSAF Security Modeling**

The NMSAF security solution is enhanced to build Userid Access Maintenance Subsystem (UAMS) records based on the modeling controls of a user. This build happens each time the user logs in. When the model for a user changes in external security, you no longer need to update the UAMS definitions.

# **Install Utility**

The Install Utility has the following changes:

- The Install Utility is now unloaded into the CC2DJCL data set.
- Field-level online help is available.

Note: For more information, see the Installation Guide.

# **PDS Member Statistics**

When you use Dataset Services to create or update a partitioned data set (PDS) member, interactive system productivity facility (ISPF) statistics are generated. The DSSISPST system parameter controls the generation of these statistics.

**Note:** For information about the system parameter, see the *Reference Guide*.

### **CA MSM**

The Software Configuration Service (SCS) has been added for CA MSM. Use this service to configure CA Technologies mainframe products from the software inventory of the driving system to your target enterprise systems.

The SCS guides you through the configuration creation process, and through the manual steps to implement the configuration. The SCS also includes an address space communications service running on each targeted z/OS system.

**Note:** For more information, see the CA Mainframe Software Manager User Guide.

# **Documentation**

This section contains topics that are related to documentation enhancements.

The following list shows the documentation library changes in this release:

- The Managed Object Development Services Programmer and Administrator Guide is renamed the Managed Object Development Services Guide.
- The Network Control Language Programmer Guide is renamed the Network Control Language Programming Guide.

# **Changes to Data Set Names**

The names of the data sets have changed. We recommend that you review the following table to determine the impact to your installation:

| Original Name | New Name | Description                                                                            |
|---------------|----------|----------------------------------------------------------------------------------------|
| CAIJCL        | CC2DJCL  | This partitioned data set (PDS) contains the installation and maintenance JCL members. |
| CAILINK       | CC2DLINK | This PDS contains various [set the NetView variable for your book] exits.              |
| CAILPA        | CC2DLPA  | This PDS contains modules that must be executed from the link pack area (LPA).         |

**Note:** For information about data sets, see the *Reference Guide*.

# **Removed Feature**

The product no longer supports the WebCenter software development kit (SDK).

# **Product Removed From Family**

The following product is not included in this release: CA NetSpy, which remains at r12.

**Important!** When you upgrade to CA Mainframe Network Management Release 12.1 and you use CA NetSpy r12, do *not* delete the NMCO.CC2DLOAD data set. CA NetSpy requires the data set for health checks.

# Appendix A: Changes that Affect Resource-Level Security

Some product resources (for example, commands) have been added or deleted. If you are using resource-level security, review your implementation and modify as required.

This section contains the following topics:

Menu Option Changes (see page 19)

Monitor Command Changes (see page 19)

OCS Command Changes (see page 19)

# **Menu Option Changes**

The following list shows the affected menu options:

### New

Menu ID: \$RM.029 (Automation Services: RAMDB Utilities Menu)

F - Browse RAMDB Field Descriptions

# **Monitor Command Changes**

The following list shows the affected monitor commands:

### New

MS - Set mode override to STARTAUTO

TRC - Check members of a Resource Family Tree

# **OCS Command Changes**

The following list shows the affected Operator Console Services (OCS) commands:

### New

USS - Issue a UNIX System Services command

# Appendix B: Changes to Distributed Knowledge Base

If you have previously customized any of the changed objects or are using any of the deleted objects, review each instance in your old knowledge base and make modifications in your new knowledge base as required.

**Note:** For more information about knowledge base migration, see the *Installation Guide*.

This section contains the following topics:

\$TEMPLAT 0001 Definitions (see page 22)

\$TEMPLAT 0002 Definitions (see page 23)

Commands (see page 24)

File Transfer Rules (see page 24)

Alert Monitor Filters (see page 25)

<u>Icons</u> (see page 25)

# **\$TEMPLAT 0001 Definitions**

The following list shows the new, changed, and deleted definitions. The list has the following format:

```
resource_class :resource_type - resource_description
```

### New

No definitions have been added.

### Changed

The following definitions are changed to support the default display method:

```
CMMGR
        :CMSTC
                           - C:Mailbox Started Task
FTPMGR : AXSJOB
                           - FTP TCPAccess Server - JOB
FTPMGR : AXSSTC
                           - FTP TCPAccess Server - STC
FTPMGR : AXS52J0B
                           - FTP TCPAccess V5.2 Server JOB
FTPMGR : AXS52STC
                           - FTP TCPAccess V5.2 Server STC
FTPMGR :AXS53J0B
                           - FTP TCPAccess V5.3 Server JOB
                           - FTP TCPAccess V5.3 Server STC
FTPMGR : AXS53STC
FTPMGR : CSFTPSRV
                           - Comms. Server FTP Server - STC
FTPMGR :SFTPJ0B
                           - TCPaccess FTP Server - JOB
FTPMGR :SFTPSTC
                           - TCPaccess FTP Server - STC
STC
                           - C:Mailbox VSAM Server
        :CMSVR
                           - Communications Server STC
STC
        :COMSERVER
STC
                           - TCPacccess V5.2
       :TCPAXS52
STC
       :TCPAXS53
                           - TCPacccess V5.3
STC
        :TCPAXS60
                           - TCPacccess V6.0
STC
        :TCPIPLPSVR
                           - TCP/IP for MVS Rem. Print Serv
STC
        :TCPIPNAMSVR
                           - TCP/IP for MVS Name Server
STC
        :TCPIPROUTED
                           - TCP/IP for MVS RouteD Server
STC
        :TCPIPSMTP
                           - TCP/IP for MVS SMTP Server
STC
                           - TCP/IP for MVS SNALINK LU0 Sv
        :TCPIPSNALNK
STC
        :TCPIPSNALNK6
                           - TCP/IP for MVS SNALINK LU6.2
STC
        :TCPIPSNMP
                           - TCP/IP for MVS SNMP Agent
                           - TCP/IP for MVS SNMP Query Eng
STC
        :TCPIPSNMPQE
XCMGR
        :XCJ0B
                           - XCOM as a JOB
XCMGR
        :XCSTC
                           - XCOM Started Task
```

### Deleted

No definitions have been deleted.

# **\$TEMPLAT 0002 Definitions**

The following list shows the new, changed, and deleted definitions. The list has the following format:

```
resource_class :resource_type - resource_description
```

### New

No definitions have been added.

### Changed

The following definitions are changed to support the default display method:

```
CDMGR
        :CDJ0B
                          - CONNECT:Direct JOB
CDMGR
        :CDSTC
                          - CONNECT:Direct Started Task
CMMGR
       :CMSTC
                          - C:Mailbox Started Task
FTPMGR : AXSJOB
                          - FTP TCPAccess Server - JOB
FTPMGR : AXSSTC
                          - FTP TCPAccess Server - STC
FTPMGR :AXS52J0B
                          - FTP TCPAccess V5.2 Server JOB
                          - FTP TCPAccess V5.2 Server STC
FTPMGR :AXS52STC
FTPMGR :AXS53J0B
                          - FTP TCPAccess V5.3 Server JOB
FTPMGR :AXS53STC
                          - FTP TCPAccess V5.3 Server STC
FTPMGR : CSFTPSRV
                          - Comms. Server FTP Server - STC
                          - TCPaccess FTP Server - JOB
FTPMGR :SFTPJOB
                          - TCPaccess FTP Server - STC
FTPMGR :SFTPSTC
STC
                          - C:Mailbox VSAM Server
       : CMSVR
STC
       : COMSERVER
                          - Communications Server STC
STC
        :TCPAXS52
                          - TCPacccess V5.2
STC
       :TCPAXS53
                           - TCPacccess V5.3
STC
       :TCPAXS60
                          - TCPacccess V6.0
STC
                          - TCP/IP for MVS Rem. Print Serv
        :TCPIPLPSVR
STC
        :TCPIPNAMSVR
                           - TCP/IP for MVS Name Server
STC
                          - TCP/IP for MVS RouteD Server
       :TCPIPROUTED
STC
       :TCPIPSMTP
                          - TCP/IP for MVS SMTP Server
STC
                          - TCP/IP for MVS SNALINK LU0 Sv
        :TCPIPSNALNK
STC
        :TCPIPSNALNK6
                           - TCP/IP for MVS SNALINK LU6.2
STC
        :TCPIPSNMP
                          - TCP/IP for MVS SNMP Agent
STC
        :TCPIPSNMPQE
                          - TCP/IP for MVS SNMP Query Eng
XCMGR
        :XCJ0B
                          - XCOM as a JOB
XCMGR
       :XCSTC
                          - XCOM Started Task
```

### **Deleted**

No definitions have been deleted.

# **Commands**

The following list shows the new, changed, and deleted command definitions. The list has the following format:

```
command :class - command_description
```

**Note:** The ALL-X class indicates all classes except for an excluded set.

### New

```
MS :ALL-X - Set Mode Override to StartAuto
TRC :ALL-X - Check members of a Resource Family Tree
```

### Changed

ALH :ALL-X - Display Alert History for a Resource

### **Deleted**

No definitions have been changed.

# File Transfer Rules

The following list shows the new, changed, and deleted file transfer rules. The list has the following format:

```
rule_set_name.rule_name - rule_description
```

### New

No definitions have been added.

### Changed

```
SAMPLE.RUNPROC - Run a process at end of a transfer
```

### Deleted

No definitions have been deleted.

# **Alert Monitor Filters**

The following list shows the new, changed, and deleted alert monitor filters. The list has the following format:

monitor\_filter\_name - monitor\_filter\_description

### New

LOCAL - Local system alerts only
REMOTE - Alerts from linked regions only

### Changed

No definitions have been changed.

### **Deleted**

No definitions have been deleted.

# **Icons**

The following list shows the new, changed, and deleted icons. The list has the following format:

```
icon_name - icon_description
```

### New

No icons have been added.

### Changed

The following icon has changed in width so that four icons can fit abreast on the Graphical Monitor:

```
RMPROD - All Resources Within a Product
```

### **Deleted**

No icons have been deleted.

# **Appendix C: Changes to Messages**

This section lists the changed, deleted, and new messages in Release 12.1.

**Note:** For information about each message, see the *Message Reference Guide*.

This section contains the following topics:

<u>Changed Messages</u> (see page 27) <u>Deleted Messages</u> (see page 28) <u>New Messages</u> (see page 29)

# **Changed Messages**

The text of the following messages changed:

| BAIPWI12  | Cannot change TCP/IP Software Type: multisystem link( |
|-----------|-------------------------------------------------------|
| GP0027    | ~P1 requires System Base version of ~P2               |
| N13218    | MPREF REFRESH MRESP- LIMIT ACTION NTFY APPST SESSM    |
| N13219    | ~P1 ~P2 ~P3 ~P4 ~P5 ~P6 ~P7 ~P8 ~P9 ~P10              |
| N3AN01    | TCP/IP SERVER ACTIVE ON type: pppp SOCKET: ssss       |
| N3AN90    | TCP/IP SERVER REGISTER FAILED. type: pppp RC: rc FB:  |
| N3AN91    | TCP/IP SERVER ACCEPT FAILED. SOCKET: ssss type: pppp  |
| N53H01    | POOL NAME USE#                                        |
| N53H02    | ~P1 ~P2                                               |
| N59006    | PANEL panelname EXPANSION ERROR                       |
| RE0108    | RULESET &P1 INCLUDED BY RULESET &P2                   |
| RMAOMNX00 | BURST SUPPRESS=> ~P1                                  |
| RMCALL22  | '~P1' COMMAND CANNOT BE ISSUED AGAINST A LOCALLY LOAD |
| RMDM0038  | ARM RESTART FAILED - &p1 - START COMMAND WILL BE ISSU |
| RMINWI56  | No common access method with ~P1                      |
| RMINWI60  | TCP/IP not available on this system                   |
| RMRS0002  | No &P1 records found &P2                              |
| RMVM0069  | OPERATION MODE MUST BE AUTOMATED, STARTAUTO, MANUAL,  |
| RMVM0124  | ~p1 selection list not available for this resource    |
|           |                                                       |

# **Deleted Messages**

The following messages were deleted:

| NMCP0100 | The Minute-Minder Listener is already running       |
|----------|-----------------------------------------------------|
| NMCP0101 | ~P1 must be a number between ~P2 and ~P3 inclusive. |
| NMCP0102 | LOCPU value must be less than HICPU value           |
| NMCP0103 | ~P1 is not a valid data set name                    |
| NMCP0110 | Minute-Minder Listener started                      |
| NMCP0111 | ~P1 = ~P2                                           |
| NMCP0197 | Minute-Minder Listener is not active                |
| NMCP0198 | Minute-Minder Listener stop requested               |
| NMCP0199 | Minute-Minder Listener ended                        |
|          |                                                     |

# **New Messages**

The following messages are new:

```
AMEVFWD27
             Invalid parameter to alert forwarding. PARAMETER=~p1
BACP0100
             The Minute-Minder Listener is already running
BACP0101
             ~P1 must be a number between ~P2 and ~P3 inclusive.
BACP0102
             LOCPU value must be less than HICPU value
             ~P1 is not a valid data set name
BACP0103
BACP0110
             Minute-Minder Listener started
               \simP1 = \simP2
BACP0111
BACP0197
             Minute-Minder Listener is not active
             Minute-Minder Listener stop requested
BACP0198
BACP0199
             Minute-Minder Listener ended
CAPKG030W
             Server token set failed! &p1="&p2" rc=&p3 fdbk=&p4
CAPKG031W
             Server &pl socket registration failed! &p2 rc=&p3 fdb
CAPKG032I
             Server &p1 socket registered on port &p2 &p3 servlet=
             Server &p1 TCP connection accept failed for port &p2
CAPKG033W
CAPKG034W
             Server &p1 APPC start failed for servlet &p2 rc=&p3 m
CAPKG035W
             Server &pl TCP connection socket transfer failed! Soc
             Server &p1 has had &p2 TCP connections since &p3
CAPKG036I
             Server &p1 stats: &p2 conns, &p3 in error, &p4 bytes
CAPKG037I
CAPKG038I
             Socket call failed in &p1 : rc="&p2" fdbk=&p3 errno=&
CAPKG039E
CAPKG039I
             &pl servlet socket transfer notification timed out.
CAPKG040W
CAPKG041W
             &pl servlet received an unexpected socket transfer ms
CAPKG042W
             &p1 servlet socket transfer accept failed. rc=&p2 fdb
CAPKG043W
             Server &p1 has not yet registered.
CSCALLG13
             SNA NMI error ~p1, connection RTP status not applied
CSCALLG14
             EPS ~p1 error: Errno=~p2 Reason=~p3
             EPS ID error: Verb=~p1, ID=~p2, SSID=~p3, system=~p4,
CSCALLG15
CSCALLG16
             SSI ~p1 on ~p2 not contactable or Packet Analyzer not
CSCALLG17
             Request timed out on SSID=~p1, system=~p2 for ~p3 wit
CSCALLG18
             Number of RTPs displayed truncated from ~p1 to 4095
DFAL0523
             Alert actions must be defined
DFPKG20
             Alert actions executed for &P1 : &P2
FAPKG26
             Incompatible Packet Analyzer level ~p1 found. Level ~
FAPKG61
             A XSCAN Compile Check Expression failed, Result=~p1
GP1021
             Invalid locate value specified
NF8A90
             P/A S/T REQ STALLS... #CR: aaa #SR: bbb #NSR: ccc
             HC INTERFACE SETUP FAILURE: code - desc
NH0080
             HC INTERFACE INSTALLED AND AVAILABLE
NH0310
             HC INTERFACE UNAVAILABLE. REASON: reason
NH0311
NH0312
             HC INTERFACE STATUS UNKNOWN
NH0319
             IBM HC REGION STATUS IS: aaa PROC NAME IS: bbb
NH0410
             HC INTERFACE STATUS INFORMATION FOLLOWS...
             CHECK I/F STATUS: aaa QUERY I/F STATUS: bbb CHECKS DE
NH0411
NH0412
             IBM HC REGION STATUS IS: aaa PROC NAME IS: bbb
```

```
NH0413
             TYP CHECK NAME
                                         HANDLER
                                                   F-CODE NM-PARM
NH0414
             typ check name
                                         handler
                                                   f-code nm-parm
NH0420
             HZSQUERY REQUEST=aaa SCHEDULED...
             HZSQUERY REQUEST=aaa RESULT: bbb-ccc ddd eee fff
NH0421
NH0428
             DUMP OF RETURNED HZSQUAA. @=aaa XL=bbb DL=ccc
NH0429
             hex dump data
NH0430
             HZSQUAA HEADER FIELD NAME..... VALUE
NH0431
             field-name
NH0432
             HZSQUAAG FIELD NAME..... VALUE
NH0433
             field-name
                                                 value
NH0440
             LIST OF CHECKS FOLLOWS. NUMBER: nnn
NH0441
             CHECK-NAME
                                              OWNER
                                                               S
NH0442
                                              MSGT0KEN
NH0445
             check-name
                                              owner
                                                               S
NH0446
                                              msgtoken
NH0450
             CHECK LINES FOLLOW. BUFFERS: aaa NUMBER LINES: bbb
NH0455
             line-data
NH0610
             HC DEFINE COMMAND COMPLETE. CHECK: aaa DEFINED
NH0620
             HC DELETE COMMAND COMPLETE. CHECK: aaa DELETED
             HC DELETE COMMAND FAILED. CHECK: aaa NOT FOUND
NH0621
NH0622
             HC DELETE COMMAND COMPLETE. CHECK: aaa MARKED FOR PEN
NH0670
             INVALID HEALTH CHECK NAME
NH0671
             INVALID HEALTH CHECK REASON
             INVALID INTERVAL FORMAT
NH0673
             HC DEFINE COMMAND FAILED - STORAGE SHORTAGE (1)
NH0680
             HC DEFINE COMMAND FAILED - CHECK ALREADY EXISTS: aaa
NH0681
NH0682
             HC DEFINE COMMAND FAILED - STORAGE SHORTAGE (2)
NH2101
             SCHEDULING PROCEDURE (pppp) FOR HEALTH CHECK: cccc
             PROCESS pppppp FOR CHECK: cccc HAS COMPLETED. RESULT
NH2201
NH2210
             PROCESS pppppp FOR CHECK: cccc RESULT ERROR. INFO FO
             NO RESULT SET
NH2211
NH2212
             RESULT: aaaa NO TEXT SET FOR bbbb
NH2213
             RESULT: aaaa NO MSGID SET FOR bbbb
             RESULT: aaaa NO DIAG VALUE SET
NH2214
NH2288
             PROCESS pppppp FOR CHECK: cccc TERMINATED IN ERROR
NH2289
             PROCESS pppppp FOR CHECK: cccc FLUSHED DUT TO TIMEOUT
NH2980
             HC UTIL VERB ONLY VALID IN A HCPROC PROCEDURE
NH2981
             NO RESULT SET
NH2982
             RESULT: aaa NO TEXT SET FOR bbb
             RESULT: aaa NO MSGID SET FOR bbb
NH2983
NH2984
             RESULT: aaa NO DIAG VALUE SET
             STEM. VARNAME TOO LONG
NH2988
NH2989
             STEM. VALUE LENGTH EXCEEDS 255
             LOAD FAILED FOR aaaaaaaa - HC CHECK API DISABLED
NH3010
NH3011
             HC CHECK API FAILED TO INITIALISE, RC: rrr, R0/1 (HEX
             CHECK: aaaaaaa DEFINED. CORR: bbbb
NH3020
NH3021
             CHECK: aaaaaaa DEFINE FAILED. RC: rr R0/1 (HEX): bb
NY6001
             SSM support initialized for ~P1
NY6002
             SSM support initialization failed - Not supported on
```

```
SSM SUPPORT STATUS
NY6101
NY6102
            SSM SUPPORT ACTIVE
NY6103
            SSM ~P1 STATUS COMPLETE
NY6104
            SSM HEARTBEAT ACTIVE
NY6105
            SSM SUPPORT FAILED
NY6106
            SSM ~P1 STATUS FAILED
            SSM ~P1 STATUS PENDING
NY6107
NY6501
            SSM support initialized for ~P1
NY6502
            SSM support initialization failed- ~P1
NY6503
            SSM STATUS attach failed RC:~RC
NY6504
            SSM support may not be active
NY6505
            SSM subtask error during detach, RC: ~RC, RS: ~RS
NY6506
            SSM heartbeat active
NY6601
            SSM support initialized for ~P1
NY6602
            SSM support initialization failed- ~P1
NY6603
            SSM STATUS attach failed RC:~RC
NY6604
            SSM support may not be active
NY6605
            SSM subtask error during detach, RC: ~RC, RS: ~RC
NY6606
            SSM heartbeat active
NY6701
            SSM support initialized for ~P1
NY6702
            SSM support initialization failed - Not supported on
            SSM SUPPORT STATUS
NY6801
NY6802
            SSM SUPPORT ACTIVE
            SSM ~P1 STATUS COMPLETE
NY6803
NY6804
            SSM HEARTBEAT ACTIVE
NY6805
            SSM SUPPORT FAILED
NY6806
            SSM ~P1 STATUS FAILED
NY6807
            SSM ~P1 STATUS PENDING
            ~P1 ACTIVE AS GENERIC RESOURCE ~P2
N09709
N14E01
            XOPT command processed, option: ~P1 set
N14E02
            XOPT command ignored, missing option name
N14E03
            XOPT command ignored, option: ~P1 name invalid
            XOPT command ignored, option: ~P1 can not be changed
N14E04
N14E05
            XOPT command ignored, option: ~P1 is not used
            INVALID DSNAME, DSN=aaaaaa
N16C59
N2D001
            Datacom interface is now ~P1
N2D002
            Datacom ~P1 failed with return code ~P2 and internal
N2D801
            The OML/DATACOM interface status is: ~P1
N2D802
            NCLID OWNER
N2D803
            ~P1 ~P2
N2D901
            State is already ~P1
N2D902
            Disconnecting - ~P1 users currently connected
N2D903
            Command ignored - currently ~P1
N2D904
            Command accepted
N3AF18
            UNIX TYPE OWNER
                                CLIENTID LOCAL-PATH
N3AF19
                                clientid lpath
            socket type owner
N3AF43
N3AF44
            _____
N3AF45
            _____
```

| N3AF46    |                                                       |
|-----------|-------------------------------------------------------|
| N3C106    | TAKEOVER=YES required if SERVER= and PATH= specified  |
| N3ZB18    | UNDEFINED DOMAIN NAME FOR INCOMING CONN REQ VIA PROXY |
| N32912    | LINK DEFINITION ~P1 TO ~P2 COMPLETED USING DEFINITION |
| N33D01    | BIND OF LINK ATTEMPT FROM luname REJECTED: RUSIZE OUT |
| N33201    | BIND OF LINK ATTEMPT TO luname REJECTED: RUSIZE OUT O |
| N80519    | PASSTICKET GENERATION ENTRY POINT NOT ACCESSIBLE      |
| N80520    | PASSTICKET GENERATION FAILED FOR APPL=~p1, RC=X'~p2'  |
| N99792    | SHOW EPS COMMAND NOT PROCESSED, SSI ~P1 NOT CONNECTED |
| RMAD0115  | CANNOT DELETE SYSTEM IMAGE WITH A HOME SYSTEM OF &P1  |
| RMAMAPI02 | CANNOT LOCATE ALERT                                   |
| RMDBMS31  | CANNOT COPY A ~p1 SYSTEM IMAGE TO AN EXISTING ~p2 SYS |
| RMDB0206  | Export rejected - the export dataset is not in the co |
| RMDB0207  | Export rejected - dataset contains data from a differ |
| RMDM0041  | ARM RESTART DENIED - ~p1 - START COMMAND WILL NOT BE  |
| RMINWI89  | Invalid value, must be REGION, SERVER or USER         |
| RMINWI90  | Invalid value for ~P1                                 |
| RMINWI91  | ~P1 is not a named pipe                               |
| RMINWI92  | ~P1 is required if ~P2 is set                         |
| RMINWI94  | Could not ~P1 named pipe ~P2, RC=~P3                  |
| RMINWI95  | ~P1                                                   |
| RMINWI96  | Could not restart the SYSLOG daemon                   |
| RMSL0101  | SYSLOGD Pipe Receiver initialization complete         |
| RMSL0102  | ~Pl is a required parameter                           |
| RMSL0103  | Could not open pipe ~P1, RC=~P2                       |
| RMSL0104  | SYSLOGD Pipe Receiver read error, RC=~P1              |
| RMSL0105  | ~P1                                                   |
| RMVM0125  | ~P1 must start with ~P2                               |
| SD3947    | OML globals excluded because this environment is bein |
| SD3948    | Message overflow, some variables not displayed, use N |
| SYMS1230  | Review Userid ~P1 not defined                         |
| WRINWI53  | Datacom JDBC DLL directory does not contain required  |
| WRINWI54  | Datacom JDBC Class directory does not contain require |

# **Appendix D: Published Fixes**

The complete list of published fixes for this product can be found through MyCA or Published Solutions at the CA Support Download Center.

If you have CA MSM, use it to download the fixes.